## $M0130 - 8.$  PRAKTIKUM :  $M0130pr08$  (*Modelování sezónnosti*)

## A. Model I: Metoda malého trendu

Uvažujme regresní model ve tvaru:

$$
Y_t = Tr_t + Sz_t + \varepsilon_t \qquad \varepsilon_t \sim WN(0, \sigma^2).
$$
  
Přeindexujme  $Y_1, \ldots, Y_n$  na  $Y_{jk}, \qquad j = 1, \ldots, r \qquad r \ldots$  počet sezón  $\varepsilon_1, \ldots, \varepsilon_n \qquad \varepsilon_{jk}, \qquad k = 1, \ldots, d \qquad d \ldots$  délka sezóny.

Předpokládejme, že trend je konstantní pro *j*-tou sezónu, tj.  $Tr_j = m_j$ a rovněž sezónní hodnota je konstantní pro k-tou sezónní složku, tj.  $Sz_k = s_k$ . Regresní model můžeme napsat ve tvaru

$$
\boxed{M_I}:\ Y_{jk}=m_j+s_k+\varepsilon_{jk}\qquad \varepsilon_{jk}\sim WN(0,\sigma^2)\qquad j=1,\ldots,r\qquad k=1,\ldots,d.
$$

Maticově, lze tento model rozepsat takto

 Y<sup>11</sup> . . . . . . Y1<sup>d</sup> Y<sup>21</sup> . . . . . . Y2<sup>d</sup> . . . . . . . . . Yr<sup>1</sup> . . . . . . Yrd = 1 0 · · · · · · · · · · · · 0 1 0 · · · 0 . . . . . . . . . . . . . . . . . . . . . 0 1 . . . . . . . . . . . . . . . . . . . . . . . . . . . . . . . . . . . . 0 1 0 · · · · · · · · · · · · 0 0 · · · 0 1 0 1 0 · · · · · · · · · 0 1 0 · · · 0 . . . . . . . . . . . . . . . . . . . . . 0 1 . . . . . . . . . . . . . . . . . . . . . . . . . . . . . . . . . . . . 0 0 1 0 · · · · · · · · · 0 0 · · · 0 1 0 0 0 · · · 0 1 0 1 0 · · · 0 . . . . . . . . . . . . . . . . . . . . . 0 1 . . . . . . . . . . . . . . . . . . . . . . . . . . . . . . . . . . . . 0 0 0 0 · · · · · · 1 0 0 · · · 0 1 0 0 0 · · · · · · 0 1 1 0 · · · 0 . . . . . . . . . . . . . . . . . . . . . 0 1 . . . . . . . . . . . . . . . . . . . . . . . . . . . . . . . . . . . . 0 0 0 0 · · · · · · 0 1 0 · · · 0 1 m<sup>1</sup> . . . m<sup>r</sup> s1 . . . sd + ε<sup>11</sup> . . . . . . ε1<sup>d</sup> ε<sup>21</sup> . . . . . . ε2<sup>d</sup> . . . . . . . . . εr<sup>1</sup> . . . . . . εrd 

Blokově lze psát

$$
\begin{pmatrix}\n\mathbf{Y}_1 \\
\vdots \\
\vdots \\
\vdots \\
\mathbf{Y}_r\n\end{pmatrix} = \underbrace{\begin{pmatrix}\n\mathbf{1}_d & \mathbf{0} & \cdots & \cdots & \cdots & \mathbf{0} & \mathbf{I}_d \\
\mathbf{0} & \ddots & \ddots & & \vdots & \vdots \\
\vdots & \ddots & \ddots & \ddots & & \vdots \\
\vdots & & \ddots & \ddots & \ddots & \vdots \\
\mathbf{0} & \cdots & \cdots & \cdots & \mathbf{0} & \mathbf{1}_d \\
\vdots & & & \ddots & \ddots & \vdots \\
\mathbf{0} & \cdots & \cdots & \cdots & \mathbf{0} & \mathbf{1}_d \\
\end{pmatrix}}_{\text{označme } \mathbf{X}_{M_I} = \mathbf{X} = (\mathbf{X}_{(1)} | \mathbf{X}_{(2)})
$$

kde  $\mathbf{1}_d$  je sloupcový vektor délky  $d$  samých jedniček a  $\mathbf{I}_d$  je diagonální jednotková matice typu  $d \times d$ .

Matice plánu  $\mathbf{X}_{M_I} = \mathbf{X} = \left(\mathbf{X}_{(1)}|\mathbf{X}_{(2)}\right)$  však není plné hodnosti, neboť když sečteme prvních  $r$  sloupců, dostaneme vektor samých jedniček, což je rovno také součtu posledních  $d$  sloupců. Proto přidejme ještě jednu podmínku, a to  $s_1 + \cdots + s_d = 0$ 

Potom

$$
\mathbf{X'X} = \begin{pmatrix} d & 0 & \cdots & 0 & 1 & \cdots & \cdots & 1 \\ 0 & d & \ddots & \vdots & \vdots & \vdots & \vdots & \vdots \\ \vdots & \ddots & \ddots & 0 & \vdots & \vdots & \vdots & \vdots \\ 0 & \cdots & 0 & d & 1 & \cdots & \cdots & 1 \\ \hline 1 & \cdots & \cdots & 1 & r & 0 & \cdots & 0 \\ \vdots & \vdots & \vdots & \vdots & \vdots & \ddots & \ddots & 0 \\ 1 & \cdots & \cdots & 1 & 0 & \cdots & 0 & r \end{pmatrix} \quad \text{a} \quad \mathbf{X'Y} = \begin{pmatrix} Y_1 \\ \vdots \\ Y_r \\ Y_1 \\ \vdots \\ Y_d \end{pmatrix},
$$

kde využíváme tzv. tečkové notace

$$
Y_j = \sum_{i=1}^d Y_{ji}
$$
  $Y_k = \sum_{i=1}^r Y_{ik}.$ 

Normální rovnice  $\mathbf{X}'\mathbf{X}\boldsymbol{\beta} = \mathbf{X}'\mathbf{Y}$  můžeme přepsat (pro  $j = 1, \ldots, r, k = 1, \ldots, d$ ) do tvaru

$$
dm_j + \underbrace{\sum_{i=1}^d s_i}_{=0} = Y_j \Rightarrow \begin{bmatrix} m_j = \frac{1}{d}Y_j = \overline{Y}_j \\ m_j = \frac{1}{d}Y_j = \overline{Y}_j \end{bmatrix}
$$
  

$$
\sum_{i=1}^r m_i + rs_k = Y_k \Rightarrow \begin{cases} rs_k = Y_k - \sum_{i=1}^r m_i = \sum_{i=1}^r (Y_{ik} - m_i) \\ s_k = \frac{1}{r} \sum_{i=1}^r (Y_{ik} - m_i) \end{cases}
$$

#### Příklad 1: Návštěvnost v Moravském krasu

Načteme datový soubor pomocí příkazu read.table() s parametrem header=TRUE, neboť v prvním řádku jsou názvy proměnných. Příkazem str() vypíšeme strukturu právě načteného datového rámce.

```
> fileDat <- paste(data.library, "MorKrasNavstevnost.txt", sep = "")
> MorKras <- read.table(fileDat, header = TRUE)
> str(MorKras)
'data.frame': 34 obs. of 6 variables:
$ Rok : int 1999 1999 1999 1999 1999 1999 1999 1999 1999 1999 ...
 \text{\$ Mesic} : Factor w/ 12 levels "březen","červen",..: 6 11 1 4 5 2 3 10 12 9 ...
 \text{\$} Punkevni : int 2002 1694 4927 14186 29207 32158 39025 38629 19381 13625 ...
$ SloupskoSosuvske: int 0 240 314 1498 4136 5343 12306 11725 2993 1629 ...
$ Katerinska : int 0 292 508 2141 7510 8822 18225 19681 3669 2212 ...
 $ Balcarka : int 0 198 231 1265 4310 7445 10353 11243 1752 1400 ...
```
Pomocí funkce ts() vytvoříme vícerozměrnou časovou řadu. Příkazem str() se podíváme na její strukturu.

```
> MorKrasTS <- ts(MorKras[, -(1:2)], start = 1999, frequency = 12)
> str(MorKrasTS)
```

```
int [1:34, 1:4] 2002 1694 4927 14186 29207 32158 39025 38629 19381 13625 ...
- attr(*, "dimnames")=List of 2
 ..$ : NULL
 ..$ : chr [1:4] "Punkevni" "SloupskoSosuvske" "Katerinska" "Balcarka"
- attr(*, "tsp")= num [1:3] 1999 2002 12
- attr(*, "class")= chr [1:2] "mts" "ts"
```
Časové řady vykreslíme pomocí příkazu plot().

```
> plot(MorKrasTS, type = "o", pch = 20, cex = 3)
```
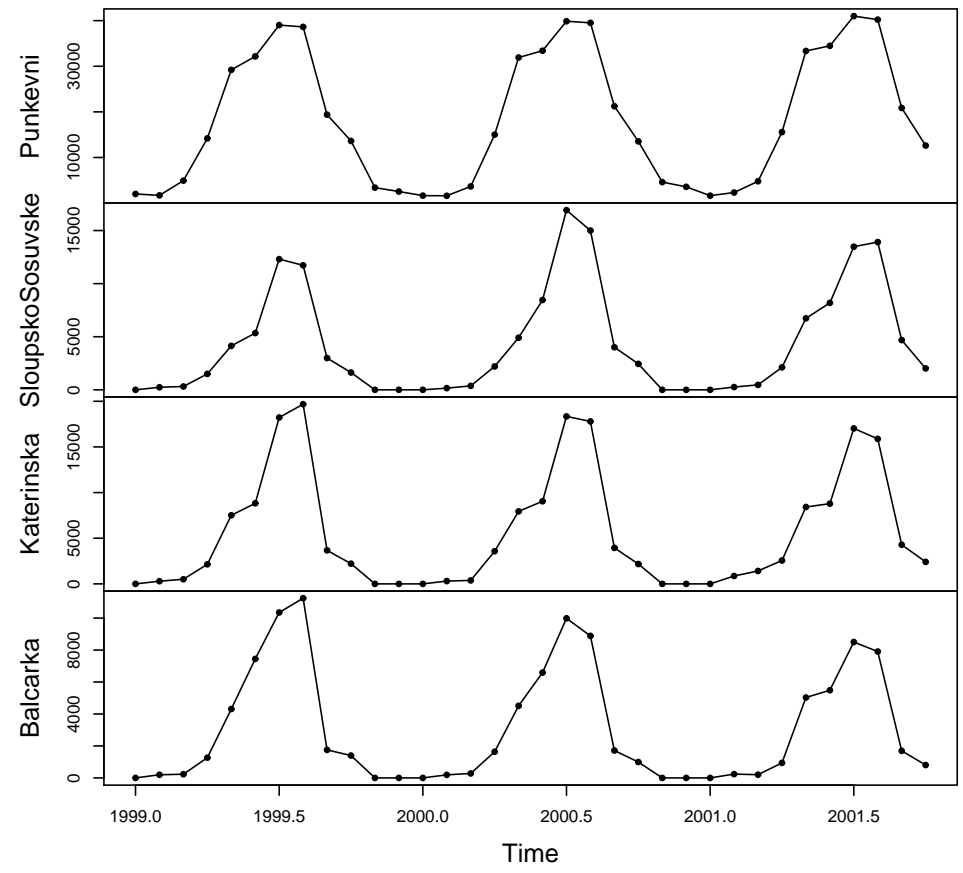

**MorKrasTS**

Obrázek 1: Počty návštěvníků ve vybraných jeskyních Moravského Krasu v letech 1999–2001

V prostředí R se design matice plánu pro kategoriální proměnné řídí pomocí kontrastů.

Chceme–li použít model

$$
\boxed{M_I}:\quad Y_{jk} = m_j + s_k + \varepsilon_{jk} \qquad \varepsilon_{jk} \sim WN(0, \sigma^2) \qquad j = 1, \dots, r \qquad k = 1, \dots, d
$$

s dodatečnou podmínkou

 $s_1 + \cdots + s_d = 0,$ 

budeme muset správně nastavit kontrasty.

Protože na roční úrovně (parametry  $m_1, \ldots, m_r$ ) nejsou dodatečné podmínky a matici plánu jsme (dost neobvykle) navrhli tak, že neobsahuje vektor jedniček, tak pro parametry  $m_1, \ldots, m_r$  platí

$$
\left(\begin{array}{cccc}1&0&\cdots&0\\0&\ddots&\ddots&\vdots\\ \vdots&\ddots&\ddots&0\\0&\cdots&0&1\end{array}\right)\left(\begin{array}{c}m_1\\ \vdots\\ m_r\end{array}\right)=\left(\begin{array}{c}m_1\\ \vdots\\ \vdots\\ m_r\end{array}\right)
$$

Vidíme, že matice kontrastů vztahující se k  $m_1, \ldots, m_r$  bude jednotková diagonální matice řádu  $r \times r$ .

Na rozdíl od ročních úrovní  $m_i$  jsou sezónní kolísání vázána podmínkou

$$
s_1 + \cdots + s_d = 0.
$$

Takže jednu složku můžeme vyjádřit pomocí ostatních, nejčastěji jde o poslední, tj.

$$
s_d=-s_1-\cdots-s_{d-1}.
$$

Díky tomu můžeme vypustit poslední složku. Celou reparametrizaci lze vyjádřit maticově takto

$$
\begin{pmatrix}\n1 & 0 & \cdots & \cdots & 0 \\
0 & \ddots & \ddots & & \vdots \\
\vdots & \ddots & \ddots & \ddots & \vdots \\
\vdots & & \ddots & \ddots & 0 \\
0 & \cdots & \cdots & 0 & 1 \\
-1 & -1 & \cdots & -1 & -1\n\end{pmatrix}\n\begin{pmatrix}\ns_1 \\
\vdots \\
s_{d-1}\n\end{pmatrix} = \begin{pmatrix}\ns_1 \\
\vdots \\
s_{d-1} \\
s_1 - \cdots - s_{d-1}\n\end{pmatrix}
$$

a matice typu  $d \times (d-1)$ , kterou jsme označili jako contr.sum, je již v kontrastech předem nachystaná.

Vrátíme se k načteným datům. Ze čtyř časových řad si vybereme první a vytvoříme datový rámec s kategoriálními proměnnými grY a grS, který dále použijeme při definici regresního modelu.

```
> xts <- MorKrasTS[, 1]
> d <- frequency(xts)
> n <- length(xts)
> m <- ceiling(n/d)
> shift <- start(xts)[2] - 1
> r <- m * d - n - shift
> Season <- factor(as.integer(gl(d, 1, n)) - shift)
> Year <- factor(floor(time(xts)))
> data <- data.frame(x = as.vector(xts), grS = Season, grY = Year)
> str(data)
'data.frame': 34 obs. of 3 variables:
$ x : int 2002 1694 4927 14186 29207 32158 39025 38629 19381 13625 ...
$ grS: Factor w/ 12 levels "1","2","3","4",..: 1 2 3 4 5 6 7 8 9 10 ...
 $ grY: Factor w/ 3 levels "1999", "2000",..: 1 1 1 1 1 1 1 1 1 1 1 ...
```
Pomocí funkce lm() odhadneme regresní model. Nesmíme zapomenout potlačit první sloupec jedniček a správně nastavit kontrasty.

```
> M1 <- lm(x ~ grY + grS - 1, data, contrasts = list(grY = diag(1, length(levels(data$grY))),
    grS = contr.sum))
> summary(M1)
Call:
lm(formula = x \text{ gry} + grS - 1, data = data, contrasts = list(gry = diag(1,length(levels(data$grY))), grS = contr.sum))
Residuals:
   Min 1Q Median 3Q Max
-1628.21 -252.20 -47.25 320.60 1280.83
Coefficients:
      Estimate Std. Error t value Pr(>|t|)
grY1999 16730.2 229.6 72.870 < 2e-16 ***
grY2000 17462.6 229.6 76.060 < 2e-16 ***
grY2001 17967.1 261.8 68.637 < 2e-16 ***
grS1 -15629.3 441.6 -35.391 < 2e-16 ***
grS2 -15513.6 441.6 -35.129 < 2e-16 ***
grS3 -12933.0 441.6 -29.285 < 2e-16 ***
grS4 -2467.6 441.6 -5.588 1.81e-05 ***
grS5 14105.0 441.6 31.939 < 2e-16 ***
grS6 15960.4 441.6 36.140 < 2e-16 ***
grS7 22575.4 441.6 51.119 < 2e-16 ***
grS8 22070.4 441.6 49.976 < 2e-16 ***
grS9 3104.4 441.6 7.029 8.09e-07 ***
grS10 -4128.3 441.6 -9.348 9.71e-09 ***
grS11 -13099.9 538.4 -24.330 2.49e-16 ***
---
Signif. codes: 0 '***' 0.001 '**' 0.01 '*' 0.05 '.' 0.1 ' ' 1
Residual standard error: 795.3 on 20 degrees of freedom
Multiple R-squared: 0.9993, Adjusted R-squared: 0.9988
F-statistic: 2074 on 14 and 20 DF, p-value: < 2.2e-16
```
Vidíme, že všechny koeficienty jsou vysoce signifikantní, což znamená že se statisticky významně liší od nuly (testováno pomocí statistik  $t$ ).

Také p–hodnota u statistiky  $F$  naznačuje významnost modelu jako celku.

Jestliže pracujeme s regresním modelem, kde matice plánu nemá první sloupec tvořený jednotkami (ve výpisu chybí proměnná (Intercept)), koeficient determinace (Multiple R-squared), popř. upravený koeficient determinace (Adjusted R-squared) nemá interpretaci. Proto je lepší takovému modelu se spíše vyhnout.

Chceme–li posoudit významnost faktorů grY a grS ne po složkách (jak to nabízí jednotlivé  $t$ –testy) ale jako celek, musíme použít  $F$ –testy, jejichž hodnotu získáme použitím funkce anova().

```
> anova(M1)
```

```
Analysis of Variance Table
Response: x
         Df Sum Sq Mean Sq F value Pr(>F)
grY 3 1.1295e+10 3765109314 5952.4 < 2.2e-16 ***
grS 11 7.0702e+09 642748531 1016.1 < 2.2e-16 ***
Residuals 20 1.2651e+07 632534
---
Signif. codes: 0 '***' 0.001 '**' 0.01 '*' 0.05 '.' 0.1 ' ' 1
```
Výsledky F testů ukazují, že jak faktor roku  $(grY)$ , tak faktor sezóny  $(grS)$  jsou statisticky významné.

Abychom dostali koeficienty

 $m_i$   $(j = 1, ..., r)$  a  $s_k$   $(k = 1, ..., d)$ 

použijeme funkci predict() s volbou type="terms". Protože neuvádíme parametr newdata, počítají se predikce z dat, která vstupovala do modelu. Matici M1.terms si podrobně prohlédneme.

```
> M1.terms <- predict(M1, type = "terms")
> str(M1.terms)
num [1:34, 1:2] 16730 16730 16730 16730 16730 ...
 - attr(*, "dimnames")=List of 2
 ..$ : chr [1:34] "1" "2" "3" "4" ...
 ..$ : chr [1:2] "grY" "grS"
 - \text{attr}(*, "constant") = \text{num} 0
```
Ukážeme, že fitované hodnoty jsou součtem dvou sloupců matice M1.terms označených grY a grS .

```
> pom <- cbind(M1.terms, M1.terms[, 1] + M1.terms[, 2], fitted(M1))
> colnames(pom) <- c(colnames(M1.terms), "grY+grS", "fitted(M1)")
> print(pom[1:6, ])
```
grY grS grY+grS fitted(M1) 1 16730.17 -15629.292 1100.875 1100.875 2 16730.17 -15513.625 1216.542 1216.542 3 16730.17 -12932.958 3797.208 3797.208 4 16730.17 -2467.625 14262.542 14262.542 5 16730.17 14105.042 30835.208 30835.208 6 16730.17 15960.375 32690.542 32690.542

Ze všech hodnot matice M1.terms vybereme právě ty, keré se týkají koeficientů  $m_i$  a  $s_k$ .

*> (M1.mj <- M1.terms[seq(1, n, d), 1])*

1 13 25 16730.17 17462.58 17967.12

```
> (M1.sk <- M1.terms[1:d, 2])
      1 2 3 4 5 6 7 8
-15629.292 -15513.625 -12932.958 -2467.625 14105.042 15960.375 22575.375 22070.375
      9 10 11 12
 3104.375 -4128.292 -13099.875 -14043.875
```
Sezónní kolísání graficky znázorníme.

```
> SK <- M1.sk
> nf <- layout(matrix(c(1, 2), nrow = 1), width = c(2.75, 1.25))
> txtS <- paste("S", 1:length(SK), " =", sep = "")
> par(mar = c(2, 2, 0, 0) + 0.05)
> plot(1:length(SK), SK, type = "o")
> plot(c(0, 1), c(0, length(SK)), type = "n", axes = FALSE)
> text(rep(0, length(SK)), rev(1:length(SK)), txtS, adj = c(0, 1), cex = 1.125)
> text(rep(1, length(SK)), rev(1:length(SK)), round(SK), adj = c(1, 1),
     cex = 1.125)
```
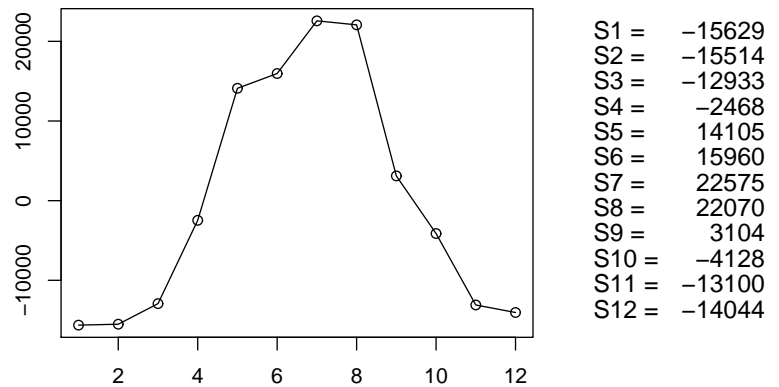

Obrázek 2: Sezónní složky získané metodou malého trendu pro data Po*čty návštěvníků* v Punkevních jeskyních v Moravského Krasu v letech 1999–2001

Výsledky celé dekompozice vykreslíme do jediného grafu.

```
> tt <- as.vector(time(xts))
> xx <- as.vector(xts)
> fit <- fitted(M1)
> tr <- rep(M1.mj, each = d, length.out = n)
> ylim <- range(range(xx), range(fit), tr)
> par(mfrow = c(1, 1), mar = c(2, 2, 2, 0) + 0.5)
> plot(tt, xx, type = "o", pch = 20, col = "black", ylim = ylim)
> lines(tt, fit, type = "o", pch = 22, col = "red", bg = "yellow", cex = 0.85)
> lines(tt, tr, type = "s", col = "dodgerblue", lwd = 2)
> abline(v = as.numeric(as.character(levels(data$grY))), col = "gray",
     lty = 2)
> legend(par("usr")[1], par("usr")[4], bty = "n", legend = c("puvodni",
     "odhady"), lty = c(1, 1), pch = c(20, 22), bg = c("black", "yellow"),
     col = c("black", "red"))
```
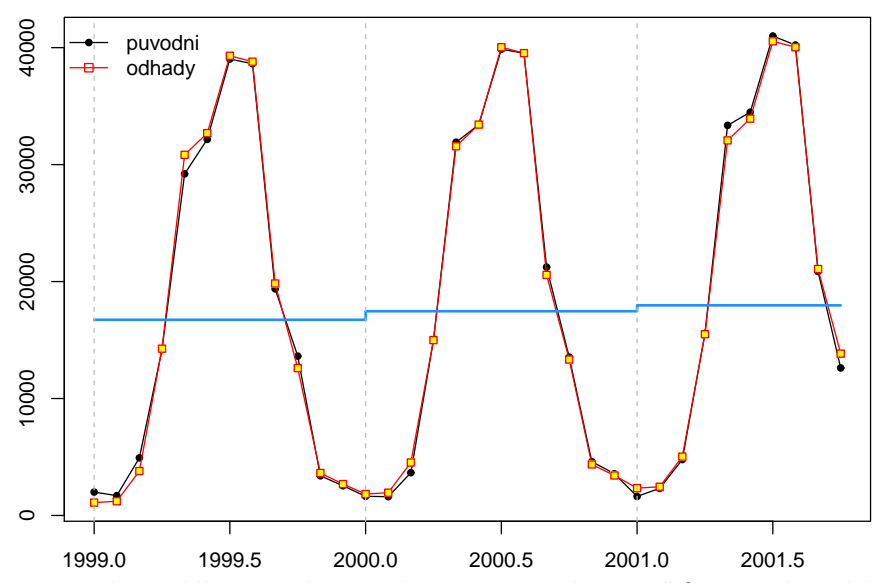

Obrázek 3: Metoda malého trendu pro data Počty návštěvníků v Punkevních jeskyních v Moravsk´eho Krasu v letech 1999–2001

Pokusme se výchozí model  $M_I$  modifikovat tak, aby matice plánu měla v prvním sloupci samé jedničky.

Toho lze dosáhnout, budeme-li uvažovat následující model

$$
\boxed{M_I^{model}}: Y_{jk} = \mu + m_j + s_k + \varepsilon_{jk} \qquad \varepsilon_{jk} \sim WN(0, \sigma^2), \ j = 1, \dots, r, \ k = 1, \dots, d
$$

Přidáním nového parametru  $\mu$  (celkový průměr) dostaneme opět model s neúplnou hodnosti. Protože budeme chtít jediné řešení, přidáme dvě doplňující podmínky, a to

 $s_1 + \cdots + s_d = 0$  a  $m_1 + \cdots + m_r = 0$ .

Regresní model dostaneme obdobným způsobem jako u modelu  $M_I$ , pouze změníme kontrasty pro kategoriální proměnnou grY a nevynecháme konstantní člen.

```
> M1m <- lm(x ~ grY + grS, data, contrasts = list(grY = contr.sum, grS = contr.sum))
> summary(M1m)
Call:
lm(formula = x \text{ or } gry + grS, data = data, contrasts = list(gry = contr.sum,grS = contr.sum))
Residuals:
    Min 1Q Median 3Q Max
-1628.21 -252.20 -47.25 320.60 1280.83
Coefficients:
           Estimate Std. Error t value Pr(>|t|)
(Intercept) 17386.62 139.02 125.063 < 2e-16 ***
grY1 -656.46 192.09 -3.417 0.00273 **
grY2 75.96 192.09 0.395 0.69671
```
grS1 -15629.29 441.62 -35.391 < 2e-16 \*\*\* grS2  $-15513.62$   $441.62 -35.129$  < 2e-16 \*\*\* grS3  $-12932.96$   $441.62$   $-29.285$   $<$  2e-16 \*\*\* grS4 -2467.63 441.62 -5.588 1.81e-05 \*\*\* grS5 14105.04 441.62 31.939 < 2e-16 \*\*\* grS6 15960.38 441.62 36.140 < 2e-16 \*\*\* grS7 22575.38 441.62 51.119 < 2e-16 \*\*\* grS8 22070.38 441.62 49.976 < 2e-16 \*\*\* grS9 3104.37 441.62 7.029 8.09e-07 \*\*\* grS10 -4128.29 441.62 -9.348 9.71e-09 \*\*\* grS11 -13099.88 538.43 -24.330 2.49e-16 \*\*\* --- Signif. codes: 0 '\*\*\*' 0.001 '\*\*' 0.01 '\*' 0.05 '.' 0.1 ' ' 1 Residual standard error: 795.3 on 20 degrees of freedom Multiple R-squared: 0.9982, Adjusted R-squared: 0.9971 F-statistic: 871.2 on 13 and 20 DF, p-value: < 2.2e-16 *> anova(M1m)* Analysis of Variance Table Response: x Df Sum Sq Mean Sq F value Pr(>F) grY 2 93946520 46973260 74.262 5.542e-10 \*\*\* grS 11 7070233840 642748531 1016.149 < 2.2e-16 \*\*\* Residuals 20 12650673 632534 --- Signif. codes: 0 '\*\*\*' 0.001 '\*\*' 0.01 '\*' 0.05 '.' 0.1 ' ' 1

Z výpisu výsledků vidíme, že souhrnné charakteristiky (statistika F, koeficient determinace a upravený koeficient determinace) jsou úplně stejné. Tato situace však musela nastat, nebot' jsme provedli pouze reparametrizaci.

Parametry  $m_1, \ldots, m_r$  v tomto případě však mají jinou interpretaci. Nejsou roční hladinou, ale ukazují kolísání kolem průměrné hladiny dané parametrem (Intercept), který je odhadem parametru  $\mu$  v modelu  $M_I^{modif}$ .

Pro získání koeficientů

 $m_j$   $(j = 1, ..., r)$  a  $s_k$   $(k = 1, ..., d)$ 

opět použijeme funkci predict() s volbou parametru type="terms" a bez volby newdata, takže se predikce počítají z dat, která vstupovala do modelu.

```
> M1m.terms <- predict(M1m, type = "terms")
> str(M1m.terms)
num [1:34, 1:2] -622 -622 -622 -622 -622 ...
- attr(*, "dimnames")=List of 2
 ..$ : chr [1:34] "1" "2" "3" "4" ...
 ..$ : chr [1:2] "grY" "grS"
- attr(*, "constant")= num 18151
```
Ukážeme, že tentokrát (protože model obsahuje (Intercept)) fitované hodnoty jsou součtem dvou sloupců matice M1m.terms označených grY a grS a konstanty, kterou získáme volbou attr(M1m.terms,"constant").

```
> pom <- cbind(M1m.terms, M1m.terms[, 1] + M1m.terms[, 2] + attr(M1m.terms,
    "constant"), fitted(M1m))
> colnames(pom) <- c(colnames(M1m.terms), "grY+grS+constant", "fitted(M1m)")
> print(pom[1:6, ])
      grY grS grY+grS+constant fitted(M1m)
1 -622.3113 -16427.637 1100.875 1100.875
2 -622.3113 -16311.971 1216.542 1216.542
3 -622.3113 -13731.304 3797.208 3797.208
4 -622.3113 -3265.971 14262.542 14262.542
5 -622.3113 13306.696 30835.208 30835.208
6 -622.3113 15162.029
Vybereme nyní příslušné koeficienty s_k a \mu + m_j> (M1m.sk <- M1m.terms[1:d, 2])
       1 2 3 4 5 6 7 8
-16427.637 -16311.971 -13731.304 -3265.971 13306.696 15162.029 21777.029 21272.029
       9 10 11 12
 2306.029 -4926.637 -13898.221 -14842.221
> (M1m.mj <- attr(M1m.terms, "constant") + M1m.terms[seq(1, n, d), 1])
     1 13 25
17528.51 18260.93 18765.47
Sezónní kolísání s_k vykresleme opět do grafu.
```

```
> SK <- M1m.sk
> nf <- layout(matrix(c(1, 2), nrow = 1), width = c(2.75, 1.25))
> txtS <- paste("S", 1:length(SK), " =", sep = "")
> par(mar = c(2, 2, 0, 0) + 0.05)
> plot(1:length(SK), SK, type = "o")
> plot(c(0, 1), c(0, length(SK)), type = "n", axes = FALSE)
> text(rep(0, length(SK)), rev(1:length(SK)), txtS, adj = c(0, 1), cex = 1.125)
> text(rep(1, length(SK)), rev(1:length(SK)), round(SK), adj = c(1, 1),
     cex = 1.125)
```
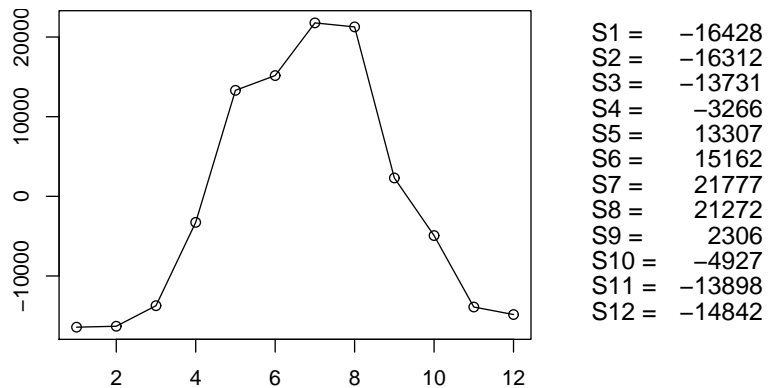

2 4 6 8 10 12 Obr´azek 4: Sez´onn´ı sloˇzky z´ıskan´e modifikovanou metodou mal´eho trendu pro data Poˇcty návštěvníků v Punkevních jeskyních v Moravského Krasu v letech 1999–2001

Výsledky celé dekompozice vykreslíme do jediného grafu.

```
> fit <- fitted(M1m)
> tr <- rep(M1m.mj, each = d, length.out = n)
> ylim <- range(range(xx), range(fit), tr)
> par(mfrow = c(1, 1), mar = c(2, 2, 2, 0) + 0.5)
> plot(tt, xx, type = "o", pch = 20, col = "black", ylim = ylim)
> lines(tt, fit, type = "o", pch = 22, col = "red", bg = "yellow", cex = 0.85)
> lines(tt, tr, type = "s", col = "dodgerblue", lwd = 2)
> abline(v = as.numeric(as.character(levels(data$grY))), col = "gray",
     lty = 2)
> abline(h = attr(M1m.terms, "constant"), lty = 2, col = "gray35")
> legend(par("usr")[1], par("usr")[4], bty = "n", legend = c("puvodni",
     "odhady"), lty = c(1, 1), pch = c(20, 22), bg = c("black", "yellow"),
     col = c("black", "red"))
```
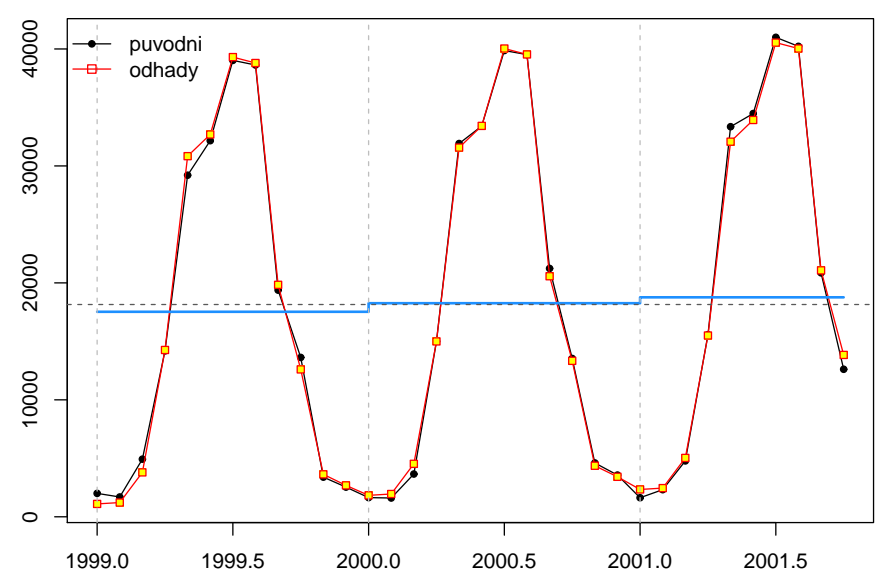

Obrázek 5: Modifikovaná metoda malého trendu pro data Počty návštěvníků v Punkevních jeskyních v Moravského Krasu v letech 1999–2001

Přesvědčeme se na závěr, že obě dvě metody dávají úplně stejné odhady.

```
> cbind(fitted(M1), fitted(M1m))[1:6, ]
      [,1] [,2]1 1100.875 1100.875
2 1216.542 1216.542
3 3797.208 3797.208
4 14262.542 14262.542
5 30835.208 30835.208
6 32690.542 32690.542
```
Abychom mohli obě dvě metody použít i na jiná data, vytvoříme dvě nové funkce, nejdříve funkci SzSmallTrend() a následně SzSmallTrendModif(). Doplníme ještě jednu pomocnou funkci FindPositionForLegend(), která hledá nejvhodnější pozici pro uvedení legendy grafu.

```
> SzSmallTrend <- function(xts, figure = TRUE) {
     if (class(xts) != "ts")
        stop("xts must be a time series (ts)")
     d <- frequency(xts)
     n <- length(xts)
     m <- ceiling(n/d)
     shift <- start(xts)[2] - 1
     r <- m * d - n - shift
     Season <- factor(as.integer(gl(d, 1, n)) - shift)
     Year <- factor(floor(time(xts)))
     data <- data.frame(x = as.vector(xts), grS = Season, grY = Year)
    M11 <- lm(x ~ grY + grS - 1, data, contrasts = list(grY = diag(1,
         length(levels(data$grY))), grS = contr.sum))
    M11.terms <- predict(M11, type = "terms")
     M11.sk <- M11.terms[1:d, 2]
     M11.mj <- M11.terms[seq(1, n, d), 1]
     if (figure) {
         tt <- as.vector(time(xts))
         xx <- as.vector(xts)
        fit <- fitted(M11)
         tr <- rep(M11.mj, each = d, length.out = n)
         ylim <- range(range(xx), range(fit), tr)
        par(mfrow = c(1, 1), mar = c(2, 2, 2, 0) + 0.5)
        plot(tt, xx, type = "o", pch = 20, col = "black", ylim = ylim)
         lines(tt, fit, type = "o", pch = 22, col = "red", bg = "yellow",
             cex = 0.85)
         lines(tt, tr, type = "s", col = "dodgerblue", lwd = 2)
         abline(v = as.numeric(as.character(levels(data$grY))), col = "gray",
            lty = 2)
         legend(FindPositionForLegend(xx), bty = "n", legend = c("original",
             "estimate"), lty = c(1, 1), pch = c(20, 22), bg = c("black",
             "yellow"), col = c("black", "red"))
     }
     return(list(model = M11))
 }
> SzSmallTrendModif <- function(xts, figure = TRUE) {
     if (class(xts) != "ts")
        stop("xts must be a time series (ts)")
     d <- frequency(xts)
     n <- length(xts)
```

```
m <- ceiling(n/d)
     shift <- start(xts)[2] - 1
     r <- m * d - n - shift
     Season <- factor(as.integer(gl(d, 1, n)) - shift)
     Year <- factor(floor(time(xts)))
     data <- data.frame(x = as.vector(xts), grS = Season, grY = Year)
     M1m <- lm(x ~ grY + grS, data, contrasts = list(grY = contr.sum,
        grS = contr.sum))
     M1m.terms <- predict(M1m, type = "terms")
     M1m.sk <- M1m.terms[1:d, 2]
     M1m.mj <- attr(M1m.terms, "constant") + M1m.terms[seq(1, n, d),
        1]
     if (figure) {
        tt <- as.vector(time(xts))
         xx <- as.vector(xts)
         fit <- fitted(M1m)
         tr <- rep(M1m.mj, each = d, length.out = n)
         ylim <- range(range(xx), range(fit), tr)
         par(mfrow = c(1, 1), mar = c(2, 2, 2, 0) + 0.5)
         plot(tt, xx, type = "o", pch = 20, col = "black", ylim = ylim)
         lines(tt, fit, type = "o", pch = 22, col = "red", bg = "yellow",
             cex = 0.85)
         lines(tt, tr, type = "s", col = "dodgerblue", lwd = 2)
         abline(v = as.numeric(as.character(levels(data$grY))), col = "gray",
             lty = 2)
         abline(h = attr(M1m.terms, "constant"), lty = 2, col = "gray")
         legend(FindPositionForLegend(xx), bty = "n", legend = c("original",
             "estimate"), lty = c(1, 1), pch = c(20, 22), bg = c("black",
             "yellow"), col = c("black", "red"))
     }
     return(list(model = M1m, mu = coef(M1m)[1], mj = M1m.mj, sk = M1m.sk))
}
> FindPositionForLegend <- function(x) {
     if (min(dim(as.matrix(x))) > 1)
         stop("x is not a vector")
     n <- length(x)
     m <- trunc(n/3)
     MaxT \leftarrow c(\max(x[1:m]), \max(x[(m + 1):(n - m)], \max(x[(n - m + 1):n]))\right)MinB <- c(min(x[1:m]), min(x[(m + 1):(n - m)]), min(x[(n - m + 1):n]))
     indT <- which.min(MaxT)
     indB <- which.max(MinB)
     if (max(abs(diff(MaxT[c(1:3, 1)]))) > max(abs(diff(MinB[c(1:3, 1)]))))
         PositionLegend <- c("topleft", "top", "topright")[indT]
     else PositionLegend <- c("bottomleft", "bottom", "bottomright")[indB]
     return(PositionLegend)
```
#### B. Model II: polynomický trend za celé období spolu se sezónností

Uvažujme regresní model ve tvaru  $, \quad \varepsilon_t \sim WN(0,\sigma^2).$ 

Přeindexujme  $Y_1, \ldots, Y_n$  na  $Y_{jk}, j = 1, \ldots, r$  r ... počet sezón  $\varepsilon_1, \ldots, \varepsilon_n$   $\varepsilon_{jk}, \quad k = 1, \ldots, d \quad d \ldots$  délka sezóny.

Je-li trend polynomický za celé období  $Tr_t = \beta_0 + \beta_1 t + \cdots + \beta_m t^m$ a k-tá sezónní složka je rovna  $Sz_k = s_k$ ,

pak regresní model můžeme napsat ve tvaru:

$$
\boxed{M_{II}}:\ Y_{jk} = \beta_0 + \beta_1 t + \dots + \beta_m t^m + s_k + \varepsilon_{jk}, \ \ j = 1, \dots, r \quad k = 1, \dots, d
$$

$$
t = (j-1)d + k
$$

Matice plánu je pak tvaru

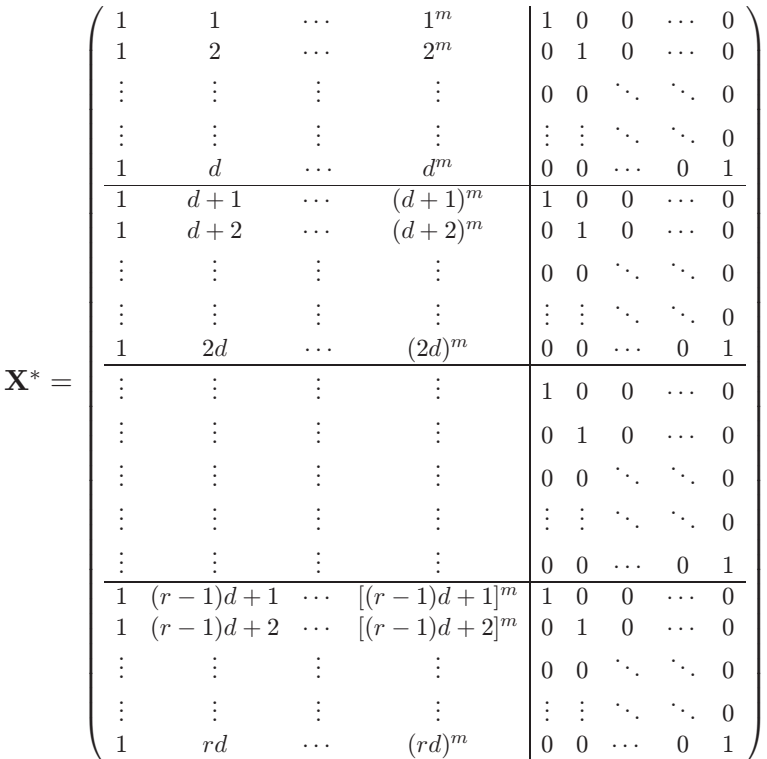

Matice plánu však není plné hodnosti, neboť když sečteme posledních d sloupců, dostaneme vektor samých jedniček. Proto použijeme tvz. metodu horního rohu a položíme první sezónu rovnu nule

$$
s_1=0.
$$

Této reparametrizaci na matici plné hodnosti v prosředí R odpovídá implicitně nastavený kontrast contr.treatment.

Za těchto předpokladů lze model maticově napsat ve tvaru

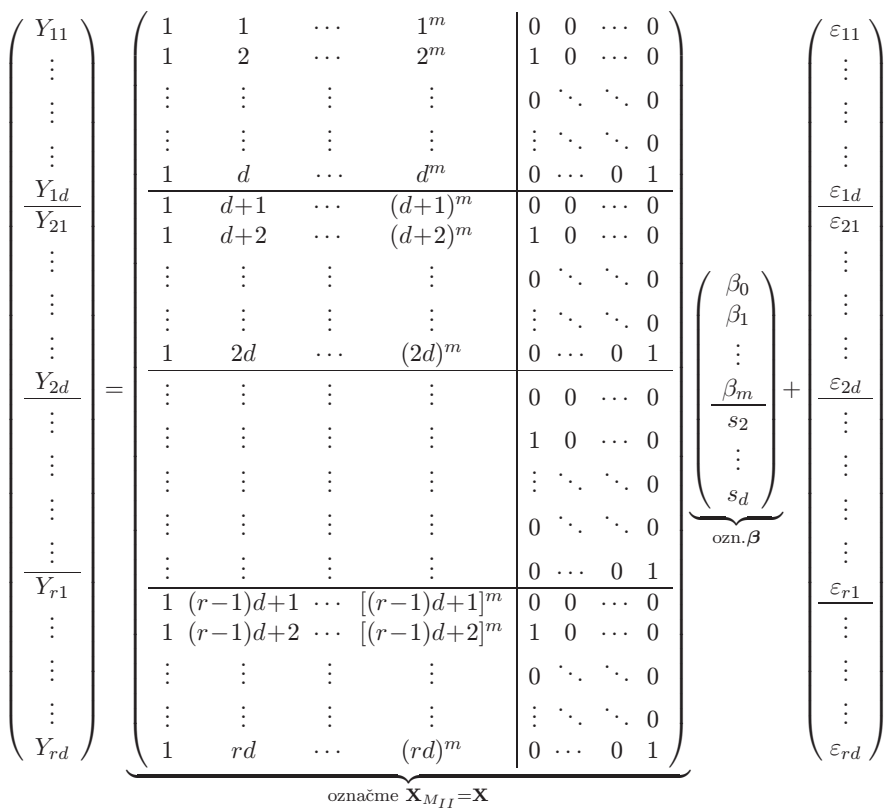

Odhad vektoru neznámých parametrů metodou nejmenších čtverců je dán vztahem

$$
\widehat{\boldsymbol{\beta}} = (\mathbf{X}'\mathbf{X})^{-1}\mathbf{X}'\mathbf{Y}.
$$

## PŘÍKLAD 2: Návštěvnost v hromadných ubytovacích zařízeních v ČR v letech 2000–2010

V datovém souboru NavstevnostHromadUbytZar2000\_2010Q.dat jsou obsažena čtvrtletní data, která se týkají návštěvnosti v hromadných ubytovacích zařízeních v ČR v letech 2000–2010. Hromadným ubytovacím zařízením se rozumí zařízení s minimálně pěti pokoji nebo deseti lůžky.

Čtvrtletní data v jednotlivých sloupcích obsahují

- 1. sloupec počet hostů
- 2. sloupec počet přenocování

Datový soubor načteme pomocí příkazu read.table(). Vzhledem k tomu, že obsahuje v prvním řádku názvy proměnných, v příkazu read.table nesmíme zapomenout nastavit header=TRUE. Příkazem str() vypíšeme strukturu datového rámce.

```
> fileDat <- paste(data.library, "NavstevnostHromadUbytZar2000_2010Q.dat",
    sep = "")
> navstevnost <- read.table(fileDat, header = TRUE)
```
Vedle načteného datového rámce vytvoříme i vícerozměrnou časovou řadu, pomocí příkazu str() se podíváme na její strukturu.

```
> TS <- ts(navstevnost, start = 2000, frequency = 4)
> str(TS)
 int [1:44, 1:2] 2082827 2915857 3903838 1961250 2089561 3081402 3963317 2148905 2183879 2899998 ...
 - attr(*, "dimnames")=List of 2
  ..$ : NULL
  ..$ : chr [1:2] "pocet_hostu" "pocet_prenocovani"
 - attr(*, "tsp")= num [1:3] 2000 2011 4
 - \text{attr}(*, "class") = \text{chr} [1:2] "mts" "ts"
```
Časové řady vykreslíme pomocí příkazu plot().

```
> plot(TS, type = "o", pch = 20, cex = 3)
```
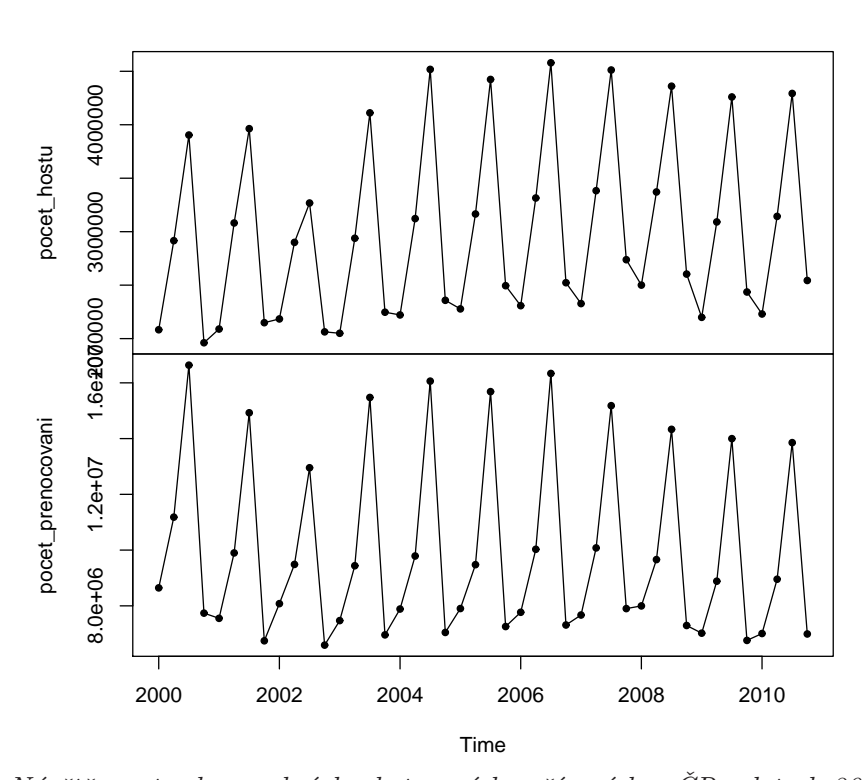

Obrázek 6: Návštěvnost v hromadných ubytovacích zařízeních v ČR v letech 2000–2010

Uvažujme nejprve regresní model plné hodnosti (s  $m = 1$ )

$$
\boxed{M_{II}}:\ Y_{jk} = \beta_0 + \beta_1 t + \dots + \beta_m t^m + s_k + \varepsilon_{jk}, \ \ j = 1, \dots, r \qquad k = 2, \dots, d
$$

$$
t = (j-1)d + k
$$

ve kterém se předpokládá, že  $s_1 = 0$ .

Ze dvou časových řad vybereme například první. Protože data nabývají hodnot v řádu miliónů, budeme je dále uvažovat v tisících. Z takto upravených hodnot vytvoříme nový datový rámec s kategoriálními proměnnými pro rok i sezónu, i když bychom v našem

**TS**

případě vystačili s jedinou kategoriální proměnnou, a to sezónou. Ale bude praktické mít datový rámec nachystaný i pro využití metod malého trendu.

```
> xts <- TS[, 1]/1000
> d <- frequency(xts)
> n <- length(xts)
> m <- ceiling(n/d)
> shift <- start(xts)[2] - 1
> r <- m * d - n - shift
> Season <- factor(as.integer(gl(d, 1, n)) - shift)
> Year <- factor(floor(time(xts)))
> Time <- (1:n) - mean(1:n)
> Data <- data.frame(x = as.vector(xts), grS = Season, grY = Year, Time = Time)
> str(Data)
'data.frame': 44 obs. of 4 variables:
$ x : num 2083 2916 3904 1961 2090 ...
$ grS : Factor w/ 4 levels "1","2","3","4": 1 2 3 4 1 2 3 4 1 2 ...
$ grY : Factor w/ 11 levels "2000","2001",..: 1 1 1 1 2 2 2 2 3 3 ...
$ Time: num -21.5 -20.5 -19.5 -18.5 -17.5 -16.5 -15.5 -14.5 -13.5 -12.5 ...
```
V prostředí R použijeme pro odhad parametrů modelu  $M_{II}$  funkci  $\text{Im}()$ , ve které jsou pro kategoriální proměnné implicitně nastaveny kontrasty contr.treatment, takže je nemusíme uvádět.

```
> summary(MP1 <- lm(x ~ Time + grS, Data))
Call:
lm(formula = x \tilde{m} Time + grS, data = Data)
Residuals:
   Min 1Q Median 3Q Max
-791.15 -91.76 25.92 101.63 365.18
Coefficients:
          Estimate Std. Error t value Pr(>|t|)
(Intercept) 2242.113 60.124 37.292 < 2e-16 ***
Time 11.668 2.372 4.918 1.62e-05 ***
grS2 893.463 84.912 10.522 5.93e-13 ***
grS3 1951.342 85.011 22.954 < 2e-16 ***
grS4 114.688 85.176 1.346 0.186
---
Signif. codes: 0 '***' 0.001 '**' 0.01 '*' 0.05 '.' 0.1 ' ' 1
Residual standard error: 199.1 on 39 degrees of freedom
Multiple R-squared: 0.9475, Adjusted R-squared: 0.9421
F-statistic: 175.8 on 4 and 39 DF, p-value: < 2.2e-16
> anova(MP1)
Analysis of Variance Table
Response: x
        Df Sum Sq Mean Sq F value Pr(>F)
```

```
Time 1 1154275 1154275 29.131 3.552e-06 ***
grS 3 26716293 8905431 224.748 < 2.2e-16 ***
Residuals 39 1545337 39624
---
Signif. codes: 0 '***' 0.001 '**' 0.01 '*' 0.05 '.' 0.1 ' ' 1
```
K vykreslení časové řady po jednotlivých složkách je třeba je nejprve získat, což se děje příkazem predict().

```
> MP1.terms <- predict(MP1, type = "terms")
> str(MP1.terms)
num [1:44, 1:2] -251 -239 -228 -216 -204 ...
- attr(*, "dimnames")=List of 2
 ..$ : chr [1:44] "1" "2" "3" "4" ...
 ..$ : chr [1:2] "Time" "grS"
- attr(*, "constant")= num 2982
```
Také tentokrát, protože model obsahuje (Intercept), fitované hodnoty jsou součtem dvou sloupců matice MP1.terms označených Time a grS a konstanty, kterou získáme volbou attr(MP1.terms,"constant").

```
> pom <- cbind(MP1.terms, MP1.terms[, 1] + MP1.terms[, 2] + attr(MP1.terms,
     "constant"), fitted(MP1))
> colnames(pom) <- c(colnames(MP1.terms), "Time+grS+constant", "fitted(MP1)")
> print(pom[1:6, ])
       Time grS Time+grS+constant fitted(MP1)<br>8655 -739 8733 1991 248 1991 248
 -250.8655 -739.8733
```
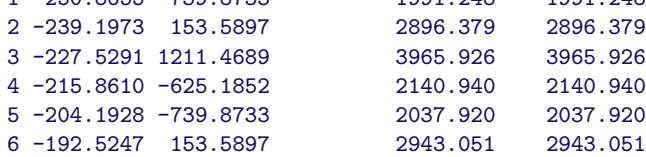

Sezónní složky  $s_k$  vykreslíme do grafu.

*cex = 1.125)*

```
> (MP1.sk <- MP1.terms[1:d, 2])
        1 2 3 4
-739.8733 153.5897 1211.4689 -625.1852
> SK <- MP1.sk
> nf <- layout(matrix(c(1, 2), nrow = 1), width = c(2.75, 1.25))
> txtS <- paste("S", 1:length(SK), " =", sep = "")
> par(mar = c(2, 2, 0, 0) + 0.05)
> plot(1:length(SK), SK, type = "o")
> plot(c(0, 1), c(0, length(SK)), type = "n", axes = FALSE)
> text(rep(0, length(SK)), rev(1:length(SK)), txtS, adj = c(0, 1), cex = 1.125)
> text(rep(1, length(SK)), rev(1:length(SK)), round(SK), adj = c(1, 1),
```
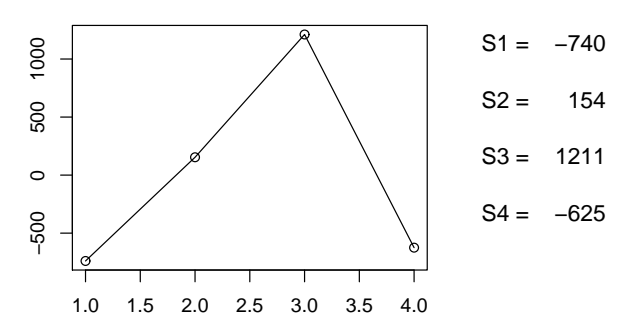

Obrázek 7: Sezónní složky získané modelem  $M_{II}$  pro data Návštěvnost (v tisících) v hromadných ubytovacích zařízeních v ČR v letech 2000–2010 (počet hostů)

Do jediného grafu se budeme snažit zakreslit fitované hodnoty a trendovou komponentu modelu.

```
> tt <- as.vector(time(xts))
> xx <- as.vector(xts)
> fit <- fitted(MP1)
> tr <- attr(MP1.terms, "constant") + MP1.terms[, 1]
> ylim <- range(range(xx), range(fit), tr)
> par(mfrow = c(1, 1), mar = c(2, 2, 2, 0) + 0.5)
> plot(tt, xx, type = "o", pch = 20, col = "black", ylim = ylim)
> lines(tt, fit, type = "o", pch = 22, col = "red", bg = "yellow", cex = 0.85)
> lines(tt, tr, col = "dodgerblue", lwd = 2)
> abline(v = as.numeric(as.character(levels(Data$grY))), col = "gray",
     lty = 2)
> abline(h = attr(MP1.terms, "constant"), lty = 2, col = "gray35")
> legend(par("usr")[1], par("usr")[4], bty = "n", legend = c("original",
     "estimate"), lty = c(1, 1), pch = c(20, 22), bg = c("black", "yellow"),col = c("black", "red"))
```
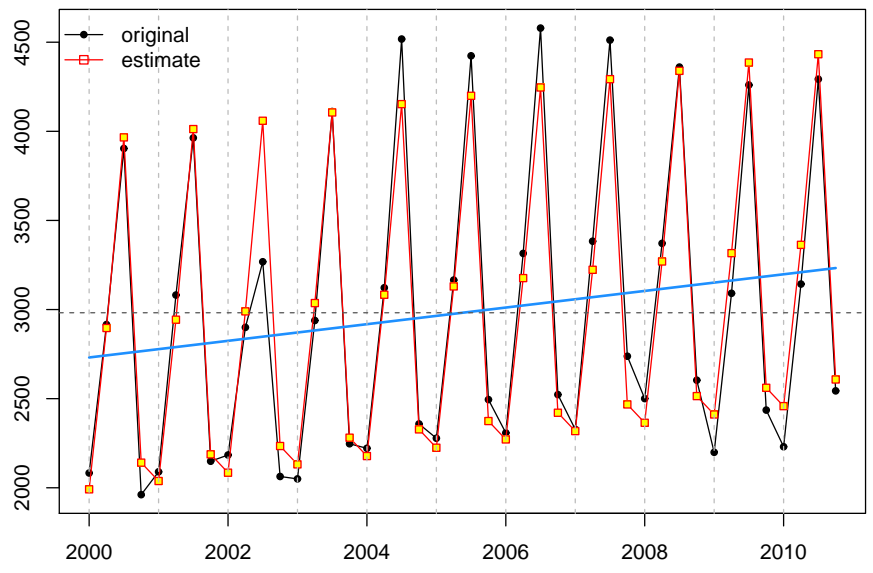

Obrázek 8: Dekompozice pomocí modelu  $M_{II}$  pro data Návštěvnost (v tisících) v hromadných ubytovacích zařízeních v ČR v letech 2000–2010 (počet hostů)

Mnohem vhodnějším modelem vzhledem k interpretaci sezónních složek bude jistě model, ve kterém dodatečnou podmínku  $s_1 = 0$  nahradíme součtovou podmínku

$$
s_1 + \cdots + s_d = 0
$$

a budeme uvažovat modifikovaný model ve tvaru (s  $m = 1$ )

$$
\boxed{M_{II}^{modif}}: Y_{jk} = \beta_0 + \beta_1 t + \dots + \beta_m t^m + s_k + \varepsilon_{jk}, \ \ j = 1, \dots, r \quad k = 1, \dots, d-1 \\ t = (j-1)d+k
$$

V prostředí R použijeme pro odhad parametrů tohoto modelu funkci lm(), ve které vhodně nastavíme kontrasty.

```
> Time <- (1:n) - mean(1:n)
> summary(MP1m <- lm(x ~ Time + grS, Data, contrasts = list(grS = contr.sum)))
Call:
lm(formula = x \text{ "Time + grS, data = Data, contrasts = list(grS = contr.sum))Residuals:
  Min 1Q Median 3Q Max
-791.15 -91.76 25.92 101.63 365.18
Coefficients:
          Estimate Std. Error t value Pr(>|t|)
(Intercept) 2981.986 30.009 99.369 < 2e-16 ***
Time 11.668 2.372 4.918 1.62e-05 ***
grS1 -739.873 52.099 -14.201 < 2e-16 ***
grS2 153.590 51.991 2.954 0.00529 **
grS3 1211.469 51.991 23.302 < 2e-16 ***
---
Signif. codes: 0 '***' 0.001 '**' 0.01 '*' 0.05 '.' 0.1 ' ' 1
Residual standard error: 199.1 on 39 degrees of freedom
Multiple R-squared: 0.9475, Adjusted R-squared: 0.9421
F-statistic: 175.8 on 4 and 39 DF, p-value: < 2.2e-16
> anova(MP1m)
Analysis of Variance Table
Response: x
         Df Sum Sq Mean Sq F value Pr(>F)
Time 1 1154275 1154275 29.131 3.552e-06 ***
grS 3 26716293 8905431 224.748 < 2.2e-16 ***
Residuals 39 1545337 39624
---
Signif. codes: 0 '***' 0.001 '**' 0.01 '*' 0.05 '.' 0.1 ' ' 1
```
Opět, abychom byli schopni vykreslit dekompozici časové řady po jednotlivých složkách, použijeme příkaz predict() k jejich získání.

*> MP1m.terms <- predict(MP1m, type = "terms") > str(MP1m.terms)*

```
num [1:44, 1:2] -251 -239 -228 -216 -204 ...
- attr(*, "dimnames")=List of 2
 ..$ : chr [1:44] "1" "2" "3" "4" ...
..$ : chr [1:2] "Time" "grS"
- attr(*, "constant")= num 2982
```
Také tentokrát, protože model obsahuje (Intercept), fitované hodnoty jsou součtem dvou sloupců matice MP1m.terms označených Time a grS a konstanty, kterou získáme volbou attr(MP1m.terms,"constant").

```
> pom <- cbind(MP1m.terms, MP1.terms[, 1] + MP1m.terms[, 2] + attr(MP1m.terms,
     "constant"), fitted(MP1m))
> colnames(pom) <- c(colnames(MP1m.terms), "Time+grS+constant", "fitted(MP1m)")
> print(pom[1:6, ])
```
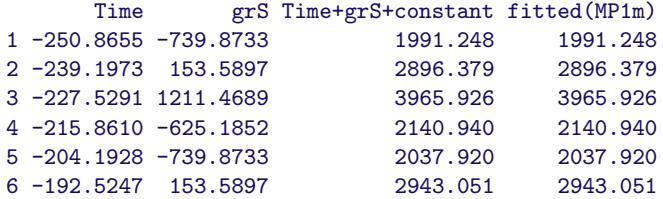

Sezónní kolísání  $s_k$  vykresleme opět do grafu.

```
> (MP1m.sk <- MP1m.terms[1:d, 2])
        1 2 3 4
-739.8733 153.5897 1211.4689 -625.1852
> SK <- MP1m.sk
> nf <- layout(matrix(c(1, 2), nrow = 1), width = c(2.75, 1.25))
> txtS <- paste("S", 1:length(SK), " =", sep = "")
> par(mar = c(2, 2, 0, 0) + 0.05)
> plot(1:length(SK), SK, type = "o")
> plot(c(0, 1), c(0, length(SK)), type = "n", axes = FALSE)
> text(rep(0, length(SK)), rev(1:length(SK)), txtS, adj = c(0, 1), cex = 1.125)
> text(rep(1, length(SK)), rev(1:length(SK)), round(SK), adj = c(1, 1),
     cex = 1.125)
                                                          S_1 =−740
                     1000−500 0 500 1000
                                                          S2 =154
                     500
                                                          S3 =1211
                     \circS4 = -625500
```
Obrázek 9: Sezónní složky získané modelem  ${\cal M}^{modif}_{II}$ pro data Návštěvnost (v tisících) v hromadných ubytovacích zařízeních v ČR v letech 2000–2010 (počet hostů)

Do jediného grafu se zakreslíme fitované hodnoty a trendovou komponentu modelu.

1.0 1.5 2.0 2.5 3.0 3.5 4.0

```
> tt <- as.vector(time(xts))
> xx <- as.vector(xts)
> fit <- fitted(MP1m)
> tr <- attr(MP1m.terms, "constant") + MP1m.terms[, 1]
> ylim <- range(range(xx), range(fit), tr)
> par(mfrow = c(1, 1), mar = c(2, 2, 2, 0) + 0.5)
> plot(tt, xx, type = "o", pch = 20, col = "black", ylim = ylim)
> lines(tt, fit, type = "o", pch = 22, col = "red", bg = "yellow", cex = 0.85)
> lines(tt, tr, col = "dodgerblue", lwd = 2)
> abline(v = as.numeric(as.character(levels(Data$grY))), col = "gray",
     lty = 2)
> abline(h = attr(MP1m.terms, "constant"), lty = 2, col = "gray35")
> legend(par("usr")[1], par("usr")[4], bty = "n", legend = c("original",
     "estimate"), lty = c(1, 1), pch = c(20, 22), bg = c("black", "yellow"),
     col = c("black", "red"))
```
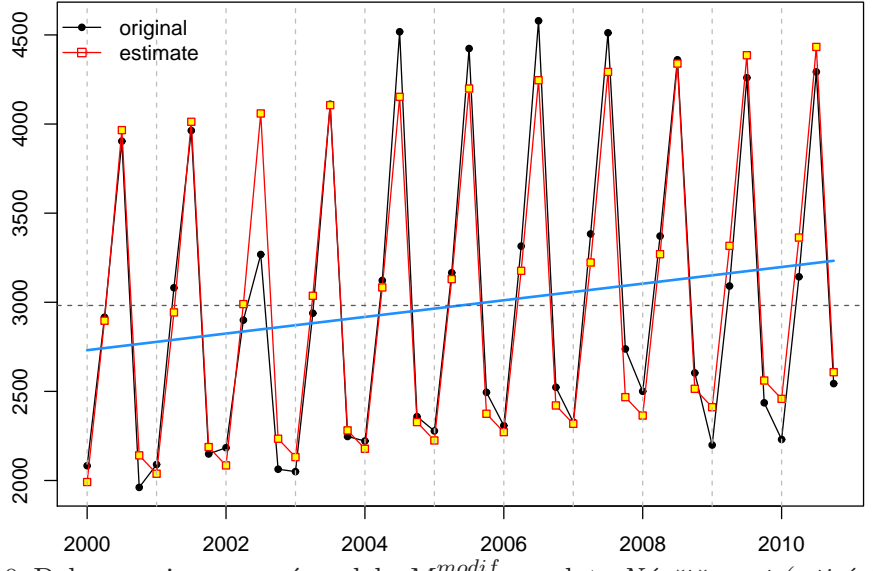

Obrázek 10: Dekompozice pomocí modelu  $M_{II}^{modif}$  pro data  $N$ ávštěvnost (v tisících) v hromadných ubytovacích zařízeních v ČR v letech 2000–2010 (počet hostů)

Nyní ještě vytvoříme funkci SzPolTrend(), která pro zadaný stupeň polynomu provede dekompozici časové řady podle modelu $M_{II}^{modif}$ .

```
> SzPolTrend <- function(xts, Dgr = 1, figure = TRUE) {
     if (class(xts) != "ts")
        stop("xts must be a time series (ts)")
    nn <- 300
    d <- frequency(xts)
    n <- length(xts)
    m <- ceiling(n/d)
    shift <- start(xts)[2] - 1
    r <- m * d - n - shift
    grS <- factor(as.integer(gl(d, 1, n)) - shift)
    grY <- factor(floor(time(xts)))
    Time <- (1:n) - mean(1:n)
    Data <- data.frame(x = as.vector(xts), grS = grS, Time = Time)
```
*}*

```
T.terms <- "Time"
if (Dgr > 1)
    T.terms <- c(T.terms, paste("I(Time^", 2:Dgr, ")", sep = ""))
strF <- paste("x~", paste(T.terms, collapse = "+"), "+grS", sep = "")
pomf <- as.formula(strF)
M <- lm(pomf, Data, contrasts = list(grS = contr.sum))
m.terms.grS <- predict(M, type = "terms", terms = "grS")
m.sk <- m.terms.grS[1:d]
if (figure) {
   tt <- as.vector(time(xts))
    xx <- as.vector(xts)
   TTime <- Time
    TT <- tt
    if (n < nn) {
        TTime <- seq(Time[1], Time[n], length.out = nn)
        TT <- seq(tt[1], tt[n], length.out = nn)
    }
    newdata <- data.frame(Time = TTime, grS = rep(grS[1:d], length = length(TTime)))
    m.terms.Time <- predict(M, newdata = newdata, type = "terms",
        terms = T.terms)
    Constant <- attr(m.terms.Time, "constant")
    tr <- Constant + apply(m.terms.Time, 1, sum)
    fit <- fitted(M)
    ylim <- range(range(xx), range(fit), tr)
   plot(tt, xx, type = "o", pch = 20, col = "black", ylim = ylim)
    lines(tt, fit, type = "o", pch = 22, col = "red", bg = "yellow",
        cex = 0.85)
    lines(TT, tr, col = "dodgerblue", lwd = 2)
    abline(v = as.numeric(as.character(levels(Data$grY))), col = "gray",
        lty = 2)
    abline(h = Constant, lty = 2, col = "gray35")
    legend(FindPositionForLegend(xx), bty = "n", legend = c("original",
        "estimate"), lty = c(1, 1), pch = c(20, 22), bg = c("black",
        "yellow"), col = c("black", "red"))
}
return(list(model = M, sk = m.sk))
```
Funkci vyzkoušíme u časové řady uložené v proměnné xts, a to pro různé stupně polynomu (například 3, 5, 7, 9).

Výsledky necháme vykreslit do grafu. Kromě toho do každého grafu doplníme odhady sezónních složek, abychom mohli posoudit, jak velký vliv má volba stupně polynomu na odhady sezónních složek.

```
> par(mfrow = c(2, 2), mar = c(2, 2, 2, 0) + 0.5)
> for (dgr in c(3, 5, 7, 9)) {
    vysl <- SzPolTrend(xts, Dgr = dgr)
    txtS <- paste(paste("S", 1:length(vysl$sk), "=", round(vysl$sk),
        sep = ""), collapse = " ")
    txtDgr <- paste("degree of polynom =", dgr)
    mtext(txtDgr)
    mtext(txtS, side = 1, line = -1, cex = 0.85)
}
```
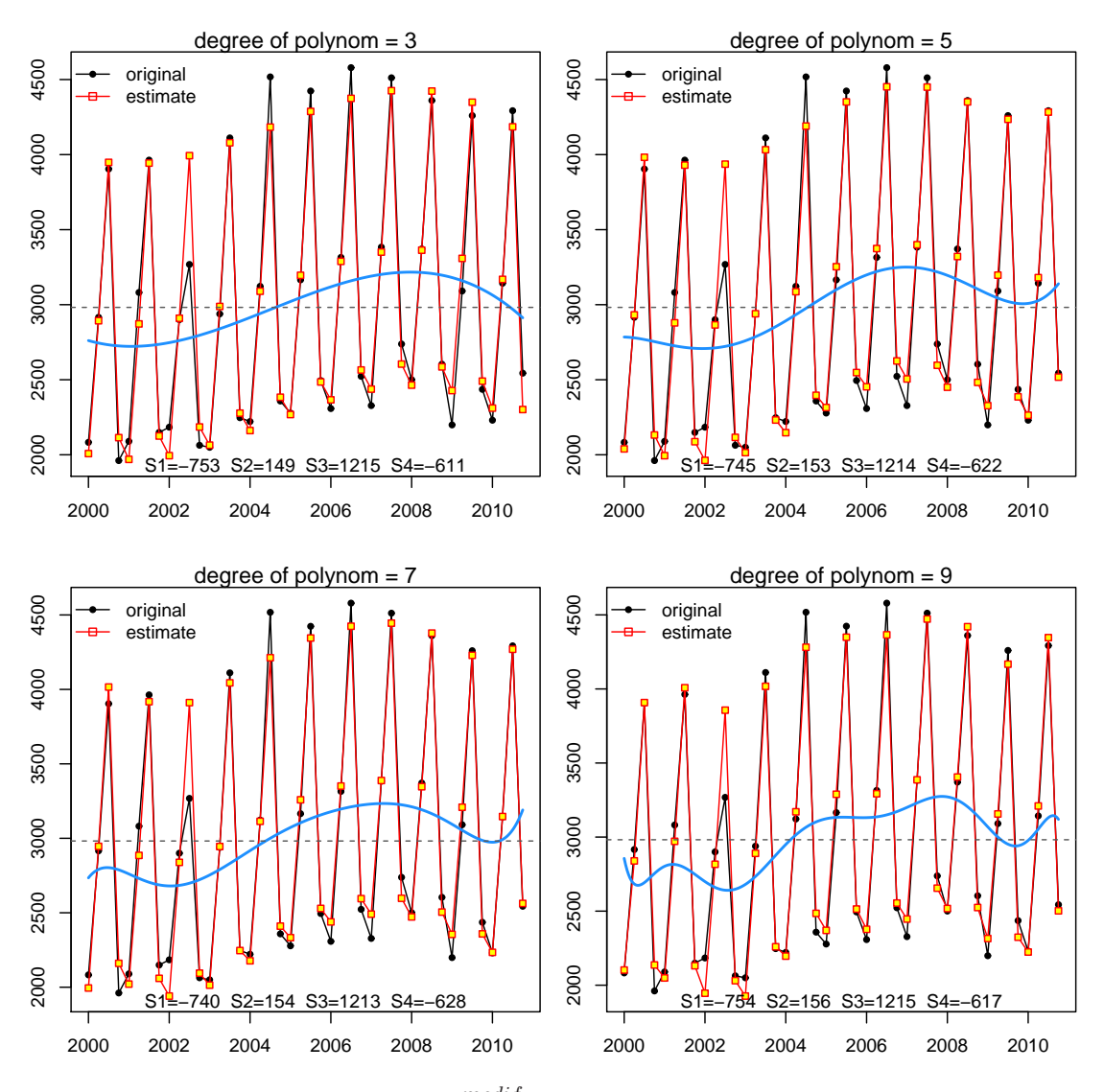

Obrázek 11: Dekompozice pomocí  $M_{II}^{modif}$  pro různé stupně polynomu pro data  $N$ ávštěvnost (v tisících) v hromadných ubytovacích zařízeních v ČR v letech 2000–2010 (počet  $host\mathring{u})$ 

# C. Funkce decompose() a stl() v prostředí  $R$

Pro dekompozici časové řady jsou v prostředí R k dispozici dvě funkce decompose() a stl().

(a) Funkce decompose() – Classical Seasonal Decomposition by Moving Averages

```
> dec1 <- decompose(xts)
> str(dec1)
List of 5
$ seasonal: Time-Series [1:44] from 2000 to 2011: -748 153 1216 -621 -748 ...
$ trend : Time-Series [1:44] from 2000 to 2011: NA NA 2717 2738 2766 ...
```

```
$ random : Time-Series [1:44] from 2000 to 2011: NA NA -29 -155.8 70.6 ...
$ figure : num [1:4] -748 153 1216 -621
$ type : chr "additive"
- attr(*, "class")= chr "decomposed.ts"
> dec1$seasonal[1:d]
[1] -747.5080 152.6937 1216.0461 -621.2319
> plot(dec1)
```
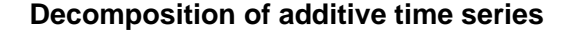

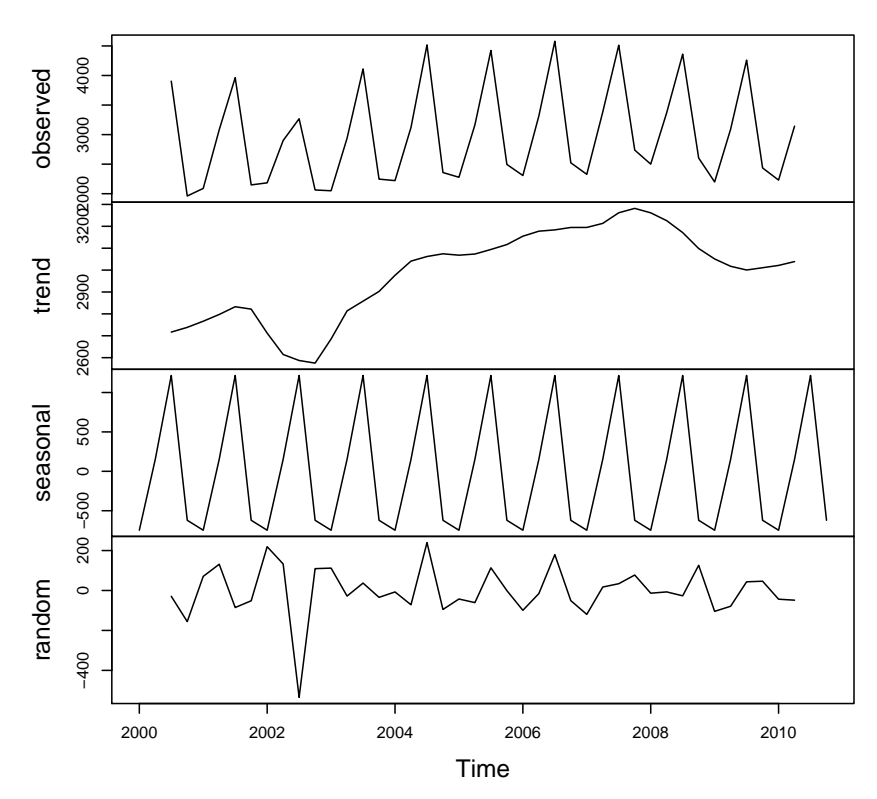

Obrázek 12: Dekompozice pomocí funkce decompose() pro data Návštěvnost (v ti $s'(\varepsilon)$  v hromadných ubytovacích zařízeních v ČR v letech 2000–2010 (počet hostů)

(b) Funkce  $st1()$  – Seasonal Decomposition of Time Series by Loess

```
> dec2 <- stl(xts, "periodic")
> str(dec2)
List of 8
$ time.series: mts [1:44, 1:3] -745 150 1213 -617 -745 ...
  ..- attr(*, "dimnames")=List of 2
  \ldots ..$ : NULL
  .. ..$ : chr [1:3] "seasonal" "trend" "remainder"
  ..- attr(*, "tsp")= num [1:3] 2000 2011 4
  \ldots - attr(*, "class") = chr [1:2] "mts" "ts"
$ weights : num [1:44] 1 1 1 1 1 1 1 1 1 1 ...
$ call : language stl(x = xts, s.window = "periodic")$ win : Named num [1:3] 441 7 5
  ..- attr(*, "names")= chr [1:3] "s" "t" "l"
```

```
$ deg : Named int [1:3] 0 1 1
  ..- attr(*, "names")= chr [1:3] "s" "t" "l"
$ jump : Named num [1:3] 45 1 1
  ..- attr(*, "names")= chr [1:3] "s" "t" "l"
 $ inner : int 2
$ outer : int 0
- attr(*, "class")= chr "stl"
> dec2$time.series[1:d, 1]
[1] -745.4963 150.1728 1212.5610 -617.2366
```
*> plot(dec2)*

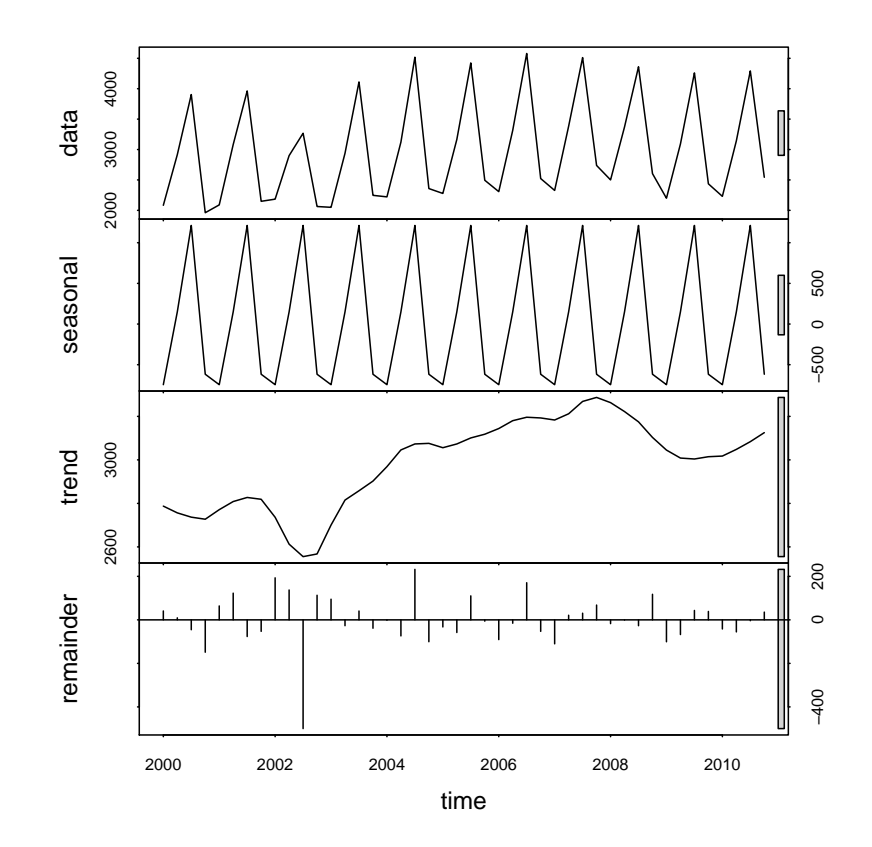

Obrázek 13: Dekompozice pomocí funkce stl() pro data Návštěvnost (v tisících) v hromadných ubytovacích zařízeních v ČR v letech 2000–2010 (počet hostů)

# D. Úkoly:

- (a) Na právě načtenou časovou řadu vyzkoušejte s využítím funckí SzSmallTrend() a SzSmallTrendModif() obě dvě metody malého trendu.
- (b) Totéž vyzkoušejte na vhodné sezónní časové řadě, kterou si sami najdete.
- (c) Na vaší časové řadě také odhadněte model  $M_{II}^{modif}$  pomocí funkce SzPolTrend().
- (d) Prostudujte a aplikujte funkce decompose() a stl() na vaši sezónní časovou řadu.